# CEng 492 SENIOR PROJECT SPRING 2007

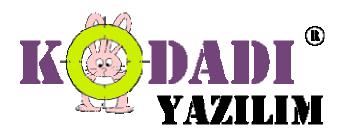

Weekly Report 29.03.2007 - 09.04.2007

## Aylin Köstekli -1347699

This week, my responsibility is implementing some functionalities of our text editor. I tried to improve "autocompletion" property of our text editor with Fulya. There were some cases that need revision so we deal with them. After we completed this part, we implement "autoindentation" functionality of text editor. It has basic indentation properties for users ease. Finally I also did some research about JavaScript debugger that we are planning to embed in our development environment.

# Fulya Oktay - 1347756

This week I worked with Aylin and we tried to improve our text editor. We made some change in the autocompletion functionality so that it is more affective and useful now. Also we added autoindentation to our text editor. It will help to the user for viewing the text document easily. I also made an investigation about embedding javascript debugger to java code since we are planning to start this module this week.

#### A. Görkem Ekmekci - 1347392

This week I implemented add new table feature of our database editor. Also, I started to implement a new design editor in which graphical components can be dragged and dropped to anywhere and can be selected by mouse. I implemented it with JPanel and finished its compatibality with hyperlink. Also, in addition to normal HTML options, css features like font color; background color etc. can be input and later changed by the user.

## Tayfun Tekin -1347996

First of all, I successfully embedded browser component into our application. I have used JDIC (Jdesktop Integration Components) which supports a variety of features such as embedding the native browser. If the user has an Internet Explorer on his/her Windows, JDIC uses it and embedded it into JAVA application. By making small changes installed Mozilla browser on Windows/Linux are also embedded. Secondly, I have added Splash Screen to our product which looks very nice. Lastly, my main work was creating Accordion AJAX action and its GUI components. I have used RICO AJAX Library for creating Accordion. We present three different types of Accordion Ajax Action to the user.

#### Mustafa Azak - 1347178

This week, my duty was the implementation of CVS connection and its graphical user interface. I completed the CVS connection window and also search for JAVA CVS client classes. I decided to use jCVS to implement our CVS connector. JCVS provides a complete CVS client/server protocol package that allows any Java program to implement the complete suite of CVS operations. I am currently working on its API to integrate with our system.